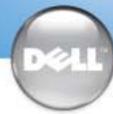

## **Set Up Your Computer First**

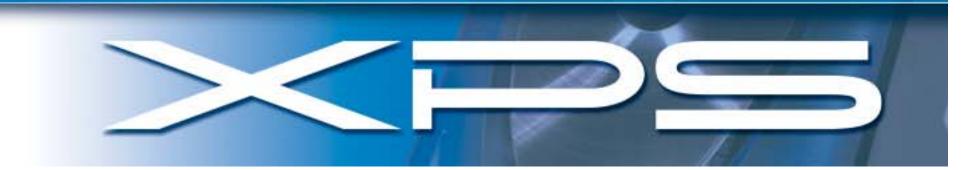

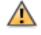

**CAUTION:** Before you set up and operate your Dell™ computer, read and follow the safety instructions in your Owner's Manual.

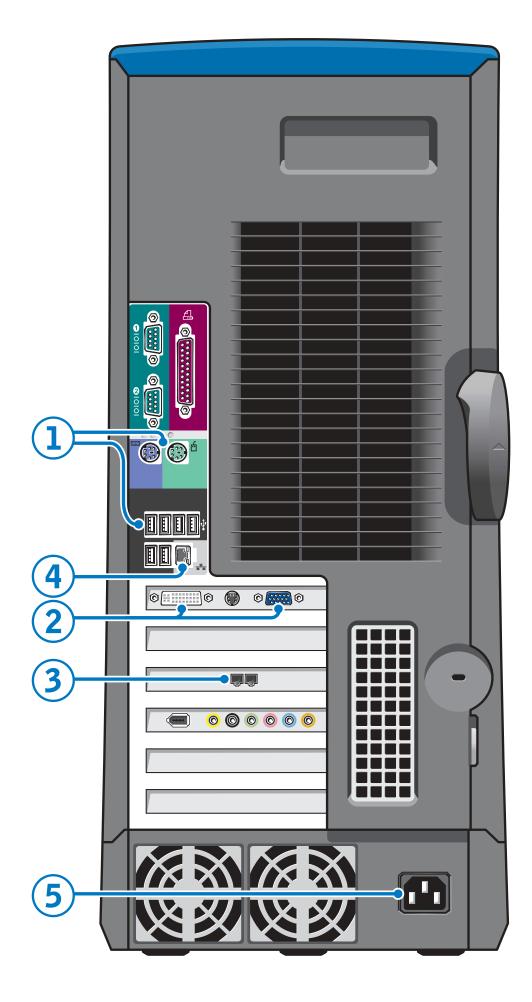

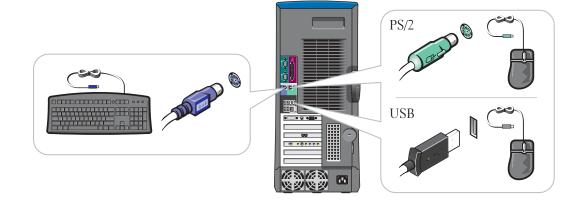

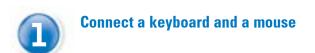

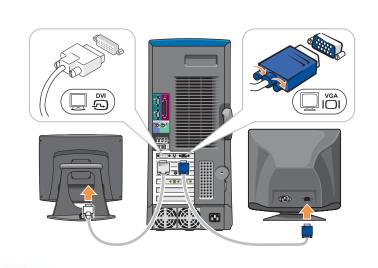

**Connect one monitor**If your monitor has a DVI connector, plug it into the DVI connector on the computer. If your monitor has a VGA connector, plug it into the VGA connector on the computer.

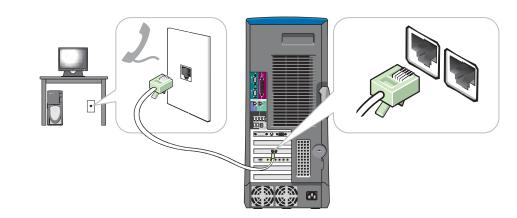

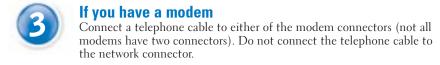

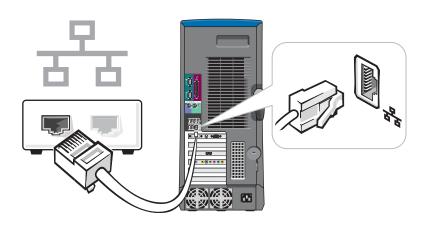

**If you have a network device**Connect a network cable to the network connector.

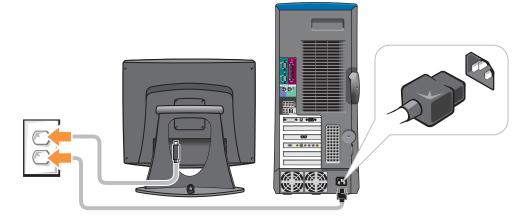

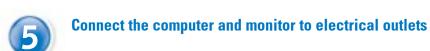

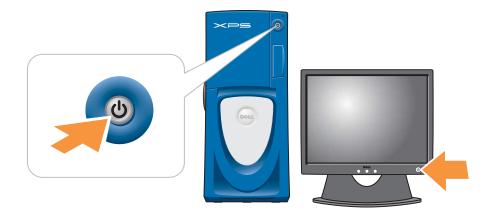

Turn on the computer and monitor

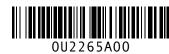

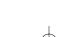

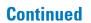

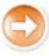

## Set Up Other Devices Last Connect other devices according to their documentation

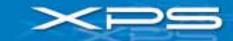

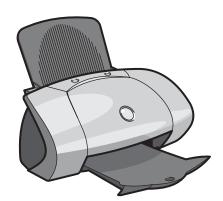

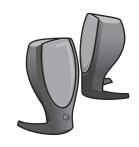

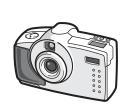

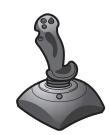

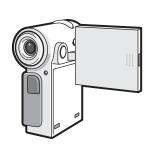

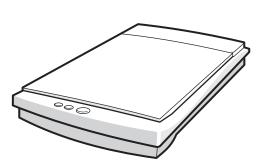

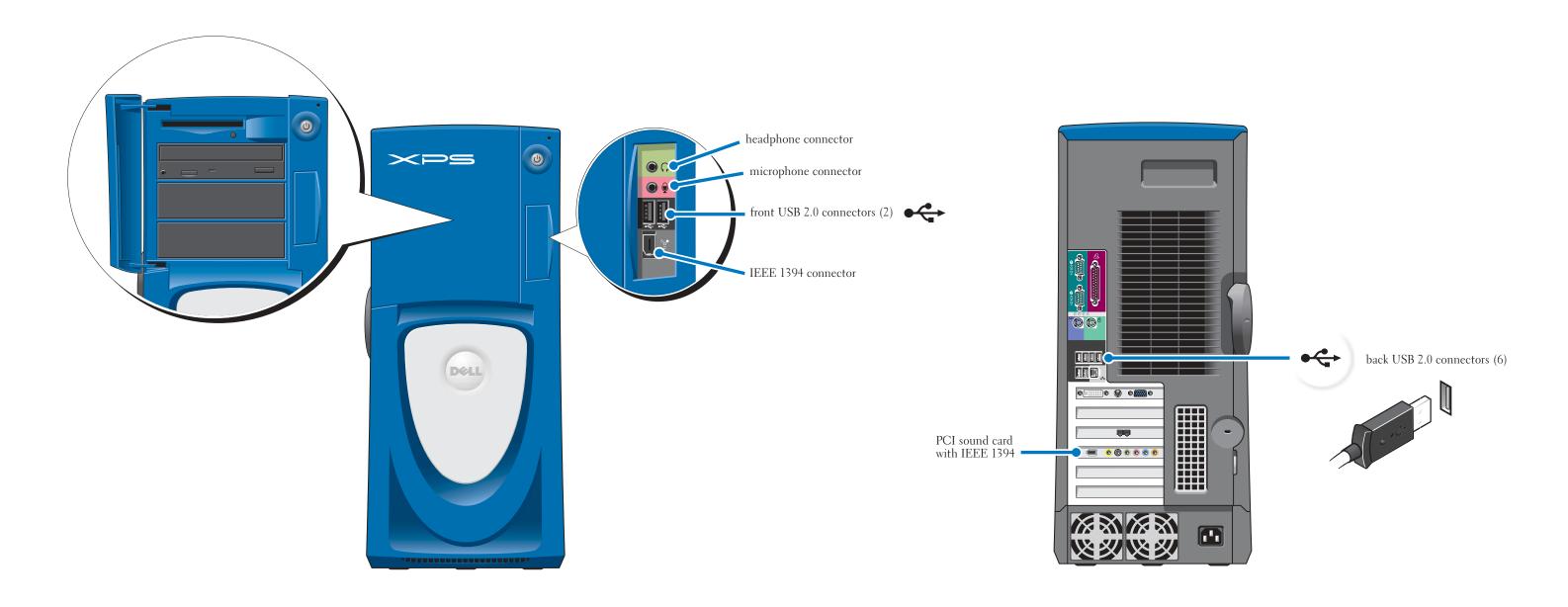

## **Help and Support**

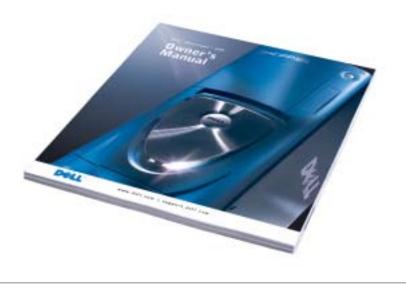

See your Owner's Manual for additional information on setting up, using, and troubleshooting your computer.

To access support and educational tools, double-click the Dell Solution Center icon on the Microsott Windows desktop. You can also access Dell through support.dell.com.

For additional information about your computer, click the Start button and click Help and Support:

- To access the *Dell™ Dimension™Help* file, click User and system guides, click User's guides, and then click Dell Dimension Help.
- For help with the Windows operating system, click Microsoft Windows XP Tips.

Printed in the U.S.A.

Information in this document is subject to change without notice. © 2003 Dell Inc. All rights reserved.

Reproduction in any manner whatsoever without the written permission of Dell Inc. is strictly forbidden.

Dell, the DELL logo, and Dimension are trademarks of Dell Inc.; Microsoft and Windows are registered trademarks of Microsoft Corporation. Dell disclaims proprietary interest in the marks and names of others.

September 2003

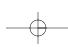

Free Manuals Download Website

http://myh66.com

http://usermanuals.us

http://www.somanuals.com

http://www.4manuals.cc

http://www.manual-lib.com

http://www.404manual.com

http://www.luxmanual.com

http://aubethermostatmanual.com

Golf course search by state

http://golfingnear.com

Email search by domain

http://emailbydomain.com

Auto manuals search

http://auto.somanuals.com

TV manuals search

http://tv.somanuals.com